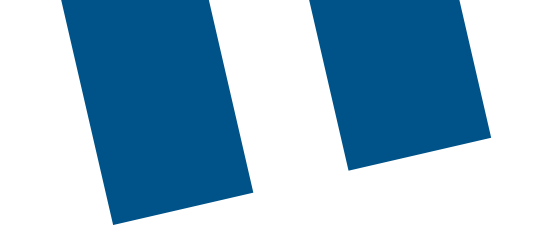

# **Appuyer-pour-Parler (logiciel) de Bell**

## **Instructions de mise à jour du client du service**

Avant de commencer toute mise à jour, veuillez vous connecter au réseau Wi-Fi pour éviter des frais de données, car les données sont nécessaires pour effectuer les mises à niveau. Si le réseau Wi-Fi n'est pas utilisé, veuillez noter que des frais de données standard peuvent s'appliquer.

### **Boutique Google Play pour téléphones intelligents Samsung, Google Pixel ou Sonim :**

- 1. Ouvrez l'application de la **boutique Google Play**.
- 2. Dans le coin supérieur droit, touchez **l'icône de profil**.
- 3. Touchez **« Manage apps & device » (Gérer les applis et l'appareil)**. Les applis ayant une mise à jour disponible affichent la mention **« Update available » (Mise à jour disponible)**.
- 4. Touchez **« Update » (Mettre à jour)**.

#### **App Store d'Apple pour iPhone :**

- 1. Ouvrez l'application **App Store d'Apple**.
- 2. Appuyez sur votre **icône de profil** en haut de l'écran.
- 3. Faites défiler pour voir toutes les mises à jour et les notes de version en suspens.
- 4. Touchez **« Update » (Mettre à jour)**.

#### **Sonim XP5S:**

- 1. Pour savoir comment mettre à jour votre XP5S à la plus récente version du service Appuyer-pour-Parler (messagerie vocale instantanée), veuillez visiter : [https://soutien.bell.ca/mobilite/telephones\\_intelligents\\_et\\_](https://soutien.bell.ca/mobilite/telephones_intelligents_et_internet_sans_fil/sonim-xp5s.comment_mettre_a_jour_le_logiciel_directement_a) [internet\\_sans\\_fil/sonim-xp5s.comment\\_mettre\\_a\\_jour\\_le\\_logiciel\\_directement\\_a](https://soutien.bell.ca/mobilite/telephones_intelligents_et_internet_sans_fil/sonim-xp5s.comment_mettre_a_jour_le_logiciel_directement_a)
- 2. Si vous avez besoin de soutien pendant une tentative de mise à niveau du XP5s veuillez envoyer un courriel à l'adresse [pttsupport@bell.ca](mailto:pttsupport%40bell.ca?subject=).
- 3. Une fois la mise à jour effectuée, l'appareil devrait automatiquement mettre à jour la version du service Appuyer-pour-Parler. Vous pouvez également imposer la mise à jour en suivant ces étapes :
	- a. Allez à **l'écran d'accueil** et recherchez **« Apps » (Applis)**.
	- b. Cliquez sur **« Sonim Scout App » (Appli Scout Sonim)**.
	- c. Dans le menu **« Setup » (Configuration)**, cliquez sur **« App Updater » (Mise à jour de l'appli)**.
	- d. Cliquez sur **« Check for updates » (Rechercher les mises à jour)**. La plus récente version du service Appuyer-pour-Parler pour le Sonim XP5S est la version 9.0.

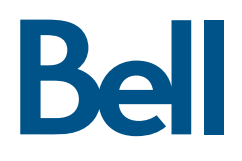